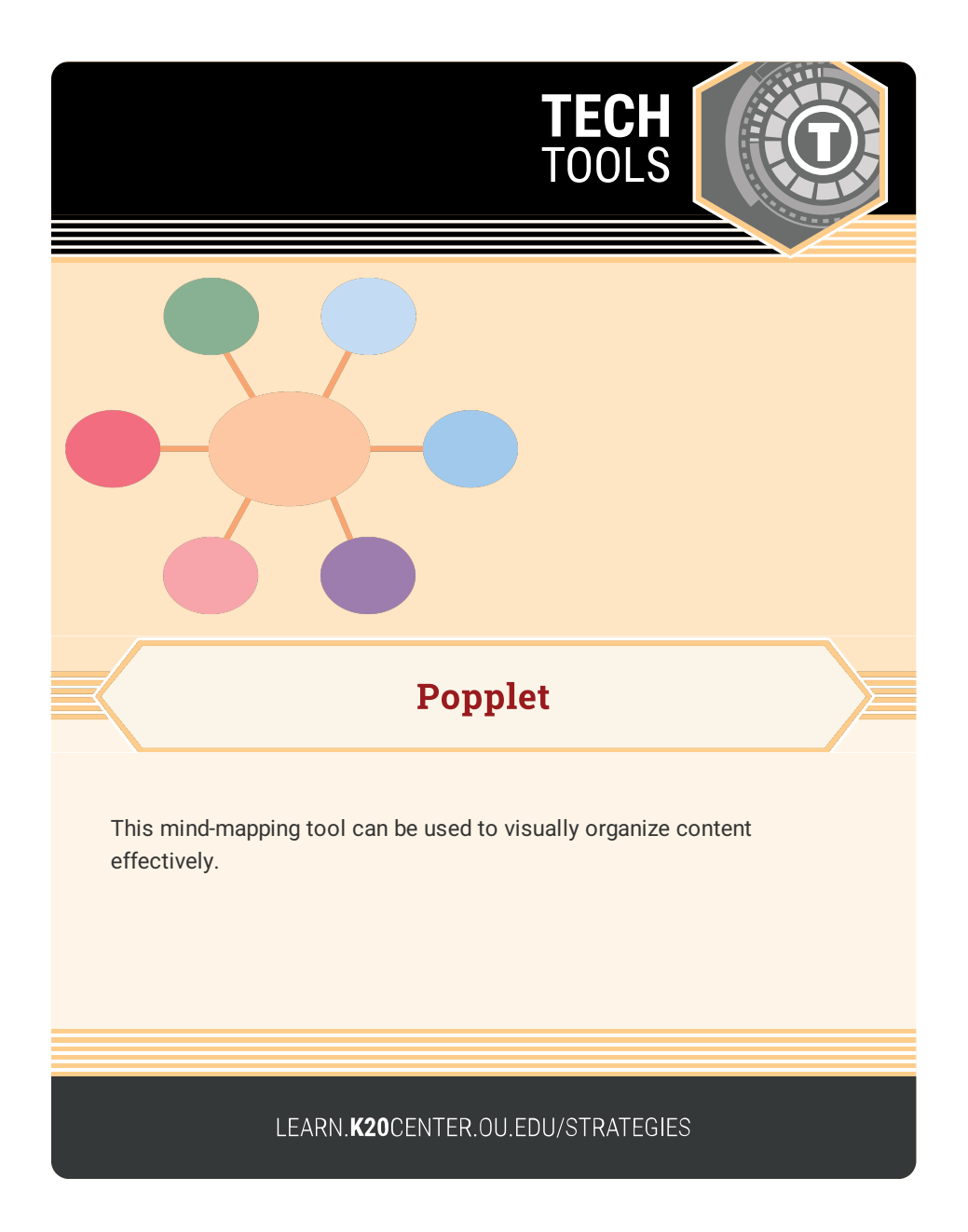

## POPPLET

## Summary

This mind-mapping tool is used to visually organize content.

## Procedure

- 1. Download and open Popplet Lite or go to Popplet.com.
- 2. Double click anywhere in a blank space to create a Popple.
- 3. Edit, resize, and connect Popples as needed.
- 4. Add collaborators and import pictures and images as needed.
- 5. Share!

N.a. (n.d.). Mind maps made easy. Popplet. https://www.popplet.com/